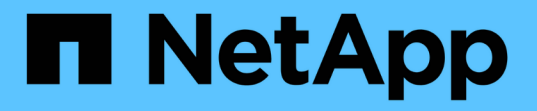

# **Oracle**データベースのリストアとリカバリ

SnapCenter Software 5.0

NetApp July 18, 2024

This PDF was generated from https://docs.netapp.com/ja-jp/snapcenter-50/protect-sco/restoreworkflow.html on July 18, 2024. Always check docs.netapp.com for the latest.

# 目次

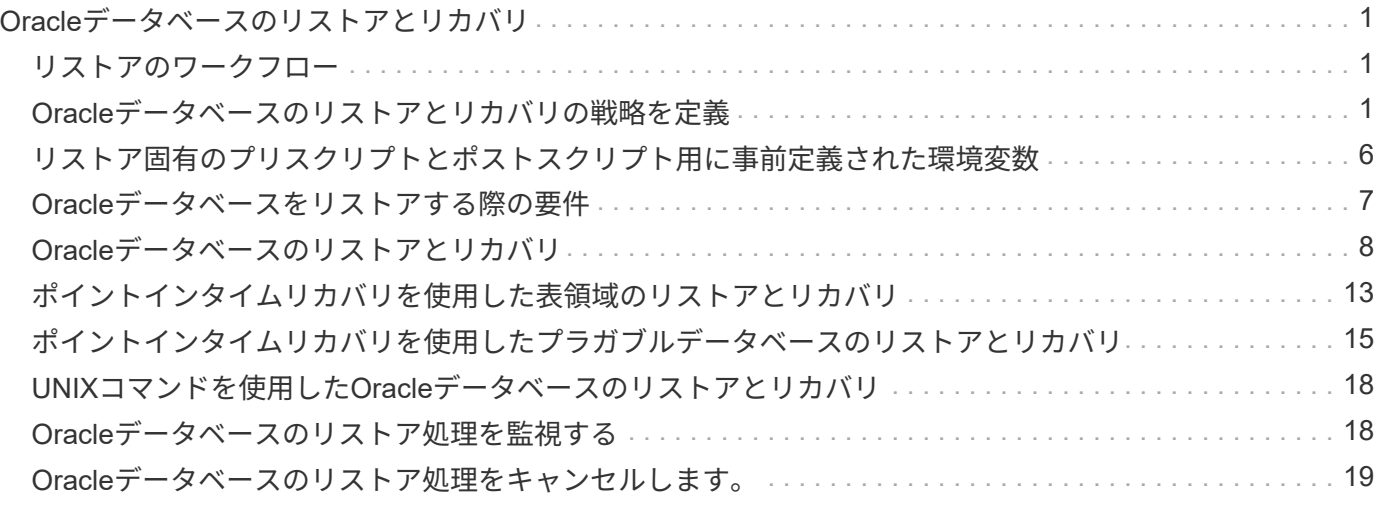

# <span id="page-2-0"></span>**Oracle**データベースのリストアとリカバリ

<span id="page-2-1"></span>リストアのワークフロー

リストアのワークフローには、計画、リストア処理の実行、および処理の監視が含まれ ます。

次のワークフローは、リストア処理の実行順序を示しています。

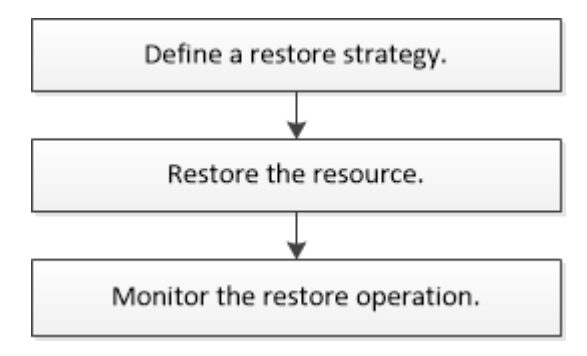

# <span id="page-2-2"></span>**Oracle**データベースのリストアとリカバリの戦略を定義

データベースのリストアとリカバリを行う前に戦略を定義しておくと、リストア処理と リカバリ処理を正常に実行できるようになります。

リストア処理とリカバリ処理でサポートされるバックアップのタイプ

SnapCenterでは、さまざまなタイプのOracleデータベースバックアップのリストアとリカバリがサポートさ れます。

- オンラインデータバックアップ
- オフラインシャットダウンデータバックアップ
- オフラインマウントデータバックアップ

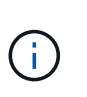

オフラインシャットダウンまたはオフラインマウントデータバックアップをリストアする 場合、SnapCenterはデータベースをオフライン状態のままにします。データベースを手動 でリカバリし、ログをリセットする必要があります。

- フルバックアップ
- Data Guardスタンバイデータベースのオフラインマウントバックアップ
- Active Data Guardスタンバイデータベースのデータ専用オンラインバックアップ

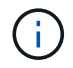

Active Data Guardスタンバイデータベースのリカバリは実行できません。

• Real Application Clusters(RAC)構成でのオンラインデータバックアップ、オンラインフルバックアッ プ、オフラインマウントバックアップ、およびオフラインシャットダウンバックアップ

• Automatic Storage Management(ASM)構成でのオンラインデータバックアップ、オンラインフルバッ クアップ、オフラインマウントバックアップ、オフラインシャットダウンバックアップ

### **Oracle**データベースでサポートされるリストア方式のタイプ

SnapCenter では、 Oracle データベースに対して Connect and Copy リストアと In Place リストアがサポー トされます。SnapCenter は、リストア処理中に、データを失うことなくリストアに使用するファイルシステ ムに適したリストア方式を決定します。

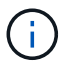

SnapCenter はボリュームベースの SnapRestore をサポートしていません。

### **Connect and Copy**リストア

データベースレイアウトがバックアップと異なる場合、またはバックアップ作成後に新しいファイルが存在す る場合は、Connect and Copyリストアが実行されます。Connect and Copyリストア方式では、次のタスクが 実行されます。

• 手順 \*

 $\left(\begin{smallmatrix} 1\\ 1\end{smallmatrix}\right)$ 

- 1. ボリュームはSnapshotからクローニングされ、クローニングされたLUNまたはボリュームを使用して ホスト上にファイルシステムスタックが構築されます。
- 2. クローニングされたファイルシステムから元のファイルシステムにファイルがコピーされます。
- 3. クローニングされたファイルシステムがホストからアンマウントされ、クローニングされたボリュー ムがONTAPから削除されます。

Flex ASMセットアップ(RACクラスタ内のノード数よりも基数が少ない)またはVMDKまた はRDM上のASM RACデータベースでは、Connect and Copyリストア方式のみがサポートされ ます。

In Place リストアを強制的に有効にした場合でも、次のシナリオでは SnapCenter によって Connect and Copy リストアが実行されます。

- セカンダリストレージシステムからのリストア(Data ONTAP 8.3より前のバージョンの場合)
- データベースインスタンスが設定されていないOracle RACセットアップのノードにあるASMディスクグ ループのリストア
- Oracle RACセットアップで、いずれかのピアノード(ASMインスタンスまたはクラスタインスタンスが 実行されていない場合、またはピアノードが停止している場合)
- 制御ファイルのみのリストア
- ASMディスクグループに存在する表領域のサブセットをリストアする
- ディスク・グループは'データ・ファイル'SPファイル'パスワード・ファイル間で共有されます
- RAC 環境のリモートノードに SnapCenter Plug-in Loader ( SPL )サービスがインストールされていな いか実行されていない場合
- Oracle RACに新しいノードが追加されたが、SnapCenterサーバは新たに追加されたノードを認識しない

**In Place**リストア

データベースレイアウトがバックアップとほぼ同じで、ストレージとデータベーススタックで設定を変更して いない場合は、In Placeリストアが実行され、ファイルまたはLUNのリストアがONTAP上で実行されま す。SnapCenter では、 In Place リストア方式の一環として Single File SnapRestore (SFSR) のみがサポ ートされます。

( i )

Data ONTAP 8.3以降では、セカンダリサイトからのIn Placeリストアがサポートされます。

データベースでIn Placeリストアを実行する場合は、ASMディスクグループにデータファイルだけがあること を確認してください。ASMディスクグループまたはデータベースの物理構造に変更を加えたあとに、バック アップを作成する必要があります。In Placeリストアの実行後、ディスクグループにはバックアップ時と同じ 数のデータファイルが格納されます。

ディスクグループまたはマウントポイントが次の条件に一致すると、In Placeリストアが自動的に適用されま す。

- バックアップ後に新しいデータファイルが追加されない(外部ファイルチェック)
- バックアップ後にASMディスクまたはLUNの追加、削除、再作成が行われない(ASMディスクグループの 構造変更チェック)
- LVMディスクグループに対するLUNの追加、削除、または再作成が行われない(LVMディスクグループの 構造変更チェック)

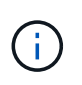

In Place リストアを強制的に有効にすることもできます。有効にするには、 GUI 、 SnapCenter CLI 、または PowerShell コマンドレットを使用して、外部ファイルチェックおよ び LVM ディスクグループの構造変更チェックを無効にします。

#### **ASM RAC**での**In Place**リストアの実行

SnapCenter では、リストアを実行するノードがプライマリノードと呼ばれ、 ASM ディスクグループがある RAC 上のその他すべてのノードがピアノードと呼ばれます。SnapCenter は、ストレージリストア処理を実行 する前に、 ASM ディスクグループがマウント状態にあるすべてのノードで、ディスマウントする ASM ディ スクグループの状態を変更します。ストレージのリストアが完了すると、SnapCenterはASMディスクグルー プの状態をリストア処理前の状態に変更します。

SAN 環境では、ストレージリストア処理の前に、 SnapCenter がすべてのピアノードからデバイスを削除 し、 LUN のマッピング解除処理を実行します。ストレージリストア処理が完了すると、 SnapCenter は LUN マップ処理を実行し、すべてのピアノードでデバイスを構築します。SAN 環境の LUN 上に Oracle RAC ASM レイアウトが存在する場合は、 SnapCenter のリストア中に、 ASM ディスクグループが存在する RAC クラ スタのすべてのノードで LUN のマッピング解除、 LUN のリストア、および LUN のマッピングが実行されま す。リストア前に RAC ノードのすべてのイニシエータが LUN に使用されていなかった場合でも、 SnapCenter をリストアすると、すべての RAC ノードのすべてのイニシエータを含む新しい igroup が作成さ れます。

- ピアノードでリストア前の処理中にエラーが発生した場合は、リストア前の処理が成功したピアノードで SnapCenter が自動的に ASM ディスクグループの状態をリストア実行前の状態にロールバックします。ロ ールバックは、処理が失敗したプライマリノードおよびピアノードではサポートされていません。別のリ ストアを実行する前に、ピアノードの問題を手動で修正し、プライマリノードのASMディスクグループ をMOUNT状態に戻す必要があります。
- リストア処理中にエラーが発生した場合は、リストア処理が失敗し、ロールバックは実行されません。別 のリストアを実行する前に、ストレージリストアの問題を手動で修正し、プライマリノードのASMディス

クグループをMOUNT状態に戻す必要があります。

• いずれかのピアノードでリストア後の処理中にエラーが発生した場合、 SnapCenter は他のピアノードで リストア処理を続行します。ピアノードでリストア後の問題を手動で修正する必要があります。

### **Oracle**データベースでサポートされるリストア処理のタイプ

SnapCenter では、 Oracle データベースに対してさまざまなタイプのリストア処理を実行できます。

データベースをリストアする前に、バックアップが検証され、実際のデータベースファイルと比較して欠落し ているファイルがないかどうかが確認されます。

#### フルリストア

- データファイルのみをリストア
- 制御ファイルのみをリストア
- データファイルと制御ファイルをリストア
- Data GuardスタンバイデータベースとActive Data Guardスタンバイデータベースのデータファイル、制御 ファイル、REDOログファイルをリストア

パーシャルリストア

- 選択した表領域のみをリストア
- 選択したプラガブルデータベース(PDB)のみをリストア
- PDBの選択した表領域のみをリストア

### **Oracle**データベースでサポートされるリカバリ処理のタイプ

SnapCenter では、 Oracle データベースに対してさまざまなタイプのリカバリ処理を実行できます。

- 最後のトランザクションまで(すべてのログ)のデータベース
- 特定のシステム変更番号(SCN)までのデータベース
- 特定の日時までのデータベース

リカバリの日時は、データベースホストのタイムゾーンに基づいて指定する必要があります。

SnapCenter には 'Oracle データベースのリカバリ・オプションはありません

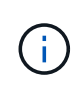

データベースロールをスタンバイとして作成されたバックアップを使用してリストアした場 合、Plug-in for Oracle Databaseではリカバリがサポートされません。物理スタンバイデータベ ースのリカバリは、常に手動で実行する必要があります。

### **Oracle**データベースのリストアとリカバリに関する制限事項

リストア処理とリカバリ処理を実行する前に、制限事項を確認しておく必要があります。

11.2.0.4 から 12.1.0.1 までの Oracle のいずれかのバージョンを使用している場合、 \_renamedg\_command の

実行時にリストア処理がハング状態になります。この問題を修正するには、Oracleパッチ19544733を適用し ます。

次のリストア処理とリカバリ処理はサポートされていません。

- ルートコンテナデータベース(CDB)の表領域のリストアとリカバリ
- PDBに関連付けられた一時表領域および一時表領域のリストア
- 複数のPDBから同時に表領域をリストアおよびリカバリ
- ログバックアップのリストア
- 別の場所へのバックアップのリストア
- Data GuardスタンバイデータベースまたはActive Data Guardスタンバイデータベース以外の構成で のREDOログファイルのリストア
- SPFILEおよびパスワードファイルの復元
- 同じホスト上に既存のデータベース名を使用して再作成され、SnapCenterで管理されていて、有効なバッ クアップがあるデータベースに対してリストア処理を実行すると、DBIDが異なる場合でも、新しく作成 されたデータベースファイルが上書きされます。

これを回避するには、次のいずれかの操作を実行します。

- データベースを再作成したら、 SnapCenter リソースを検出します
- 再作成したデータベースのバックアップを作成します

表領域のポイントインタイムリカバリに関する制限事項

- SYSTEM、SYSAUX、およびUNDO表領域のポイントインタイムリカバリ(PITR)はサポートされない
- 表領域のPITRを他のタイプのリストアと一緒に実行することはできない
- テーブルスペースの名前を変更し、名前を変更する前の状態に戻す場合は、テーブルスペースの以前の名 前を指定する必要があります。
- ある表領域のテーブルの制約が別の表領域に含まれている場合は、両方の表領域をリカバリする必要があ ります。
- テーブルとそのインデックスが異なるテーブルスペースに格納されている場合は、PITRを実行する前にイ ンデックスを削除する必要があります。
- PITRを使用して現在のデフォルト表領域をリカバリすることはできません
- PITRを使用して、次のいずれかのオブジェクトを含む表領域をリカバリすることはできません。
	- 基になるオブジェクト(実体化ビュー (Materialized View) など)または含まれるオブジェクト(パー ティション化されたテーブルなど)を含むオブジェクトは ' 基になるオブジェクトまたは含まれるオ ブジェクトがすべてリカバリ・セットに含まれている場合を除きます

また、パーティション化されたテーブルのパーティションが異なるテーブルスペースに格納されてい る場合は、PITRを実行する前にテーブルを削除するか、PITRを実行する前にすべてのパーティション を同じテーブルスペースに移動する必要があります。

- セグメントを元に戻すかロールバックします
- Oracle 8 では、複数の受信者と互換性のある拡張キューを使用でき

◦ SYS ユーザが所有するオブジェクト

これらのタイプのオブジェクトの例としては、PL/SQL、Javaクラス、呼び出しプログラム、ビュー、 同義語、 ユーザー'特権'ディメンション'ディレクトリ'シーケンス

**Oracle**データベースをリストアするソースとデスティネーション

プライマリストレージまたはセカンダリストレージのバックアップコピーからOracleデータベースをリストア できます。データベースは、同じデータベースインスタンスの同じ場所にのみリストアできます。ただ し、Real Application Cluster(RAC)セットアップでは、データベースを他のノードにリストアできます。

リストア処理のソース

プライマリストレージまたはセカンダリストレージ上のバックアップからデータベースをリストアできます。 複数ミラー構成のセカンダリストレージ上のバックアップからリストアする場合は、セカンダリストレージミ ラーをソースとして選択できます。

リストア処理のデスティネーション

データベースは、同じデータベースインスタンスの同じ場所にのみリストアできます。

RACセットアップでは、クラスタ内の任意のノードからRACデータベースをリストアできます。

### <span id="page-7-0"></span>リストア固有のプリスクリプトとポストスクリプト用に事前定 義された環境変数

SnapCenterでは、データベースのリストア時にプリスクリプトとポストスクリプトを実 行するときに、事前定義された環境変数を使用できます。

- データベースをリストアするためにサポートされている定義済み環境変数 \*
- \* sc\_job\_ID \* は、処理のジョブ ID を指定します。

例:257

• \*SC\_ORACLE\_SID \* はデータベースのシステム識別子を指定します

処理に複数のデータベースが含まれている場合は、パイプで区切られたデータベース名が含まれます。

例:NFSB31

• \*sc\_host \* は、データベースのホスト名を指定します。

このパラメータはアプリケーションボリュームに対して設定されます。

- 例:scsmohost2.gdl.englabe.netapp.com
- **SC\_OS\_USER** は、データベースのオペレーティング・システムの所有者を指定します。

例:Oracle

• \* SC\_OS\_GROUP \* はデータベースのオペレーティング・システム・グループを指定します

例:oinstall

• \* SC\_backup\_name \* はバックアップ名です

このパラメータはアプリケーションボリュームに対して設定されます。

例:

- 。データベースが ARCHIVELOG モードで実行されていない場合: DATA@RG2\_scspr2417819002\_07-20-2021\_12.16.48.9267 \_0 | LOG@RG2\_scspr2417819002\_07-20-2021\_12.16.48.9267 \_1
- 。データベースが ARCHIVELOG モードで実行されている場合: DATA@RG2\_scspr2417819002\_07-20-2021\_12.16.48.9267 \_0 | LOG@RG2\_scspr2417819002\_07-20-2021\_12.16.48.9267 \_1 、 Rg2\_scspr2417819002\_07 -21-2021 、 112.16.48.9267\_1 、 Rg2\_scspr2417819002\_07 -22-2021 、 116.48.9267\_1

• \* SC\_BACKUP ID \* はバックアップの ID です

このパラメータはアプリケーションボリュームに対して設定されます。

例:

- データベースが ARCHIVELOG モードで実行されていない場合: DATA @203 | LOG@205
- データベースが ARCHIVELOG モードで実行されている場合: DATA @203 | LOG @ 205,206,207
- \* sc\_resource\_group\_name \* で、リソースグループの名前を指定します。

例:RG1

• **SC\_ORACLE\_HOME** は Oracle ホーム・ディレクトリのパスを指定します

例: /ora01/app/oracle/product/18.1.0/db\_1

• \* SC\_RECOVERY\_TYPE \* はリカバリされるファイルとリカバリ範囲を指定します

例:

RESTORESCOPE:usingBackupControlfile=false|RECOVERYSCOPE:allLogs=true,nologs=false,UntilTime =false,untilscn=false

区切り文字の詳細については、を参照してください ["](https://docs.netapp.com/ja-jp/snapcenter-50/protect-sco/predefined-environment-variables-prescript-postscript-backup.html#supported-delimiters)[サポートされるデリ](https://docs.netapp.com/ja-jp/snapcenter-50/protect-sco/predefined-environment-variables-prescript-postscript-backup.html#supported-delimiters)[ミ](https://docs.netapp.com/ja-jp/snapcenter-50/protect-sco/predefined-environment-variables-prescript-postscript-backup.html#supported-delimiters)[タ](https://docs.netapp.com/ja-jp/snapcenter-50/protect-sco/predefined-environment-variables-prescript-postscript-backup.html#supported-delimiters)["](https://docs.netapp.com/ja-jp/snapcenter-50/protect-sco/predefined-environment-variables-prescript-postscript-backup.html#supported-delimiters)。

# <span id="page-8-0"></span>**Oracle**データベースをリストアする際の要件

Oracleデータベースをリストアする前に、前提条件が満たされていることを確認する必 要があります。

- リストアとリカバリの戦略を定義しておく必要があります。
- Snapshotをミラーまたはバックアップにレプリケートする場合は、ソースボリュームとデスティネーショ ンボリュームの両方のStorage Virtual Machine(SVM)をSnapCenter管理者がユーザに割り当てておく必 要があります。
- バックアップの一環としてアーカイブログを削除する場合は、必要なアーカイブログのバックアップを手 動でマウントしておく必要があります。
- 仮想マシンディスク(VMDK)上にあるOracleデータベースをリストアする場合は、クローニングされ たVMDKを割り当てるために必要な数の空きスロットがゲストマシンにあることを確認する必要がありま す。
- データベースでセカンダリ保護が有効になっている場合は、そのデータベースに属するすべてのデータボ リュームとアーカイブログボリュームが保護されていることを確認する必要があります。
- 制御ファイルまたはフルデータベースのリストアを実行するには、RAC One Nodeデータベース が「nomount」状態であることを確認する必要があります。
- NFS 環境に ASM データベースインスタンスがある場合は、 ASM ディスクパス /var/opt/snapcenter /cu/clones/\*/\*\_ を asm\_diskstring パラメータで定義された既存のパスに追加して、リカバリ操作の一環と して ASM ログバックアップを正常にマウントする必要があります。
- ASM\_diskstring パラメータで、 ASMFD または configure \_ORCL : \* \_ を使用する場合は、 \_ AFD : \* \_ を設定します。

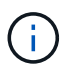

asm\_diskstringパラメータの編集方法については、を参照してください。 ["asm\\_diskstring](https://kb.netapp.com/Advice_and_Troubleshooting/Data_Protection_and_Security/SnapCenter/Disk_paths_are_not_added_to_the_asm_diskstring_database_parameter) [にディスクパスを追加する方](https://kb.netapp.com/Advice_and_Troubleshooting/Data_Protection_and_Security/SnapCenter/Disk_paths_are_not_added_to_the_asm_diskstring_database_parameter)[法](https://kb.netapp.com/Advice_and_Troubleshooting/Data_Protection_and_Security/SnapCenter/Disk_paths_are_not_added_to_the_asm_diskstring_database_parameter)["](https://kb.netapp.com/Advice_and_Troubleshooting/Data_Protection_and_Security/SnapCenter/Disk_paths_are_not_added_to_the_asm_diskstring_database_parameter)

- OS 認証を無効にし、 Oracle データベースの Oracle データベース認証を有効にしている場合は、 \_\$ORACLE\_HOME/network/admin\_for ASM データベースで使用可能な \* listener.ora \* ファイルに静的リ スナーを設定し、そのデータベースのデータファイルと制御ファイルをリストアする必要があります。
- データベースサイズがテラバイト(TB)単位の場合は、Set-SmConfigSettingsコマンドを実行し てSCORestoreTimeoutパラメータの値を増やす必要があります。
- vCenterに必要なすべてのライセンスがインストールされ、最新の状態になっていることを確認してくだ さい。

ライセンスがインストールされていないか最新の状態でない場合は、警告メッセージが表示されます。こ の警告を無視して続行すると、RDMからのリストアは失敗します。

• iSCSIプロトコルとFCプロトコルが混在するigroupを使用して、LUNがAIXホストにマッピングされていな いことを確認してください。詳細については、を参照してください ["LUN](https://kb.netapp.com/mgmt/SnapCenter/SnapCenter_Plug-in_for_Oracle_operations_fail_with_error_Unable_to_discover_the_device_for_LUN_LUN_PATH)[のデバイスを検](https://kb.netapp.com/mgmt/SnapCenter/SnapCenter_Plug-in_for_Oracle_operations_fail_with_error_Unable_to_discover_the_device_for_LUN_LUN_PATH)[出](https://kb.netapp.com/mgmt/SnapCenter/SnapCenter_Plug-in_for_Oracle_operations_fail_with_error_Unable_to_discover_the_device_for_LUN_LUN_PATH)[できませんと](https://kb.netapp.com/mgmt/SnapCenter/SnapCenter_Plug-in_for_Oracle_operations_fail_with_error_Unable_to_discover_the_device_for_LUN_LUN_PATH) [いうエラーが表示されて処理に失敗します](https://kb.netapp.com/mgmt/SnapCenter/SnapCenter_Plug-in_for_Oracle_operations_fail_with_error_Unable_to_discover_the_device_for_LUN_LUN_PATH)["](https://kb.netapp.com/mgmt/SnapCenter/SnapCenter_Plug-in_for_Oracle_operations_fail_with_error_Unable_to_discover_the_device_for_LUN_LUN_PATH)。

# <span id="page-9-0"></span>**Oracle**データベースのリストアとリカバリ

データ損失が発生した場合は、 SnapCenter を使用して 1 つ以上のバックアップからア クティブファイルシステムにデータをリストアし、そのあとにデータベースをリカバリ できます。

• 始める前に \*

root以外のユーザとしてプラグインをインストールした場合は、実行権限をプリスクリプトディレクトリとポ ストスクリプトディレクトリに手動で割り当てる必要があります。

- このタスクについて \*
- リカバリは、設定したアーカイブログの場所にあるアーカイブログを使用して実行されます。データベー スがARCHIVELOGモードで実行されている場合は、REDOログファイルのいっぱいになったグループが1

つ以上のオフラインデスティネーション(まとめてアーカイブREDOログ)に保存されます。SnapCenter は、指定したSCN、選択した日時、または[すべてのログ]オプションに基づいて、最適な数のログバック アップを特定してマウントします。リカバリに必要なアーカイブログが設定された場所にない場合は、ロ グを含むSnapshotをマウントし、パスを外部アーカイブログとして指定する必要があります。

ASMデータベースをASMlibからASMFDに移行する場合、ASMlibで作成されたバックアップを使用してデ ータベースをリストアすることはできません。ASMFD設定でバックアップを作成し、リストアに使用す る必要があります。同様に、ASMデータベースをASMFDからASMlibに移行する場合は、リストアするバ ックアップをASMlib構成で作成する必要があります。

データベースをリストアすると、データベースで複数の処理が実行されないように、Oracleデータベース ホスト上の /var/opt/snapcenter/sco/lockディレクトリに運用ロックファイル(.SM lock dbsid) が作成さ れます。処理ロックファイルは、データベースのリストアが完了すると自動的に削除されます。

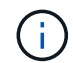

SPFILEおよびパスワードファイルのリストアはサポートされていません。

- SnapLockが有効なポリシーの場合、ONTAP 9.12.1以前のバージョンでは、Snapshotロック期間を指定す ると、リストアの一環として改ざん防止Snapshotから作成されたクローンにSnapLockの有効期限が継承 されます。SnapLockの有効期限が過ぎた時点で、ストレージ管理者がクローンを手動でクリーンアップ する必要があります。
- 手順 \*
	- 1. 左側のナビゲーションペインで、 \* リソース \* をクリックし、リストから適切なプラグインを選択し ます。
	- 2. [ リソース ] ページで、 [ \* 表示 ] リストから [ \* データベース \* ] または [ \* リソースグループ \* ] を選 択します。
	- 3. データベースの詳細ビューまたはリソースグループの詳細ビューでデータベースを選択します。

データベーストポロジページが表示されます。

- 4. Manage Copies (コピーの管理) ビューから、プライマリまたはセカンダリ (ミラーまたはレプリケ ートされた)ストレージシステムから \* Backups (バックアップ) \* を選択します。
- 5. 表からバックアップを選択し、\*\*をクリックします 1。
- 6. Restore Scope ページで、次のタスクを実行します。
	- a. Real Application Clusters (RAC) 環境でデータベースのバックアップを選択した場合は、RACノ ードを選択します。
	- b. ミラーデータまたはバックアップデータを選択する場合:
		- ミラーまたはバックアップにログバックアップがない場合は、何も選択されず、ロケータは空 になります。
		- ログバックアップがミラーまたはバックアップに存在する場合は、最新のログバックアップが 選択され、対応するロケータが表示されます。

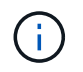

選択したログバックアップがミラーとバックアップの両方の場所に存在する場 合は、両方のロケータが表示されます。

c. 次の操作を実行します。

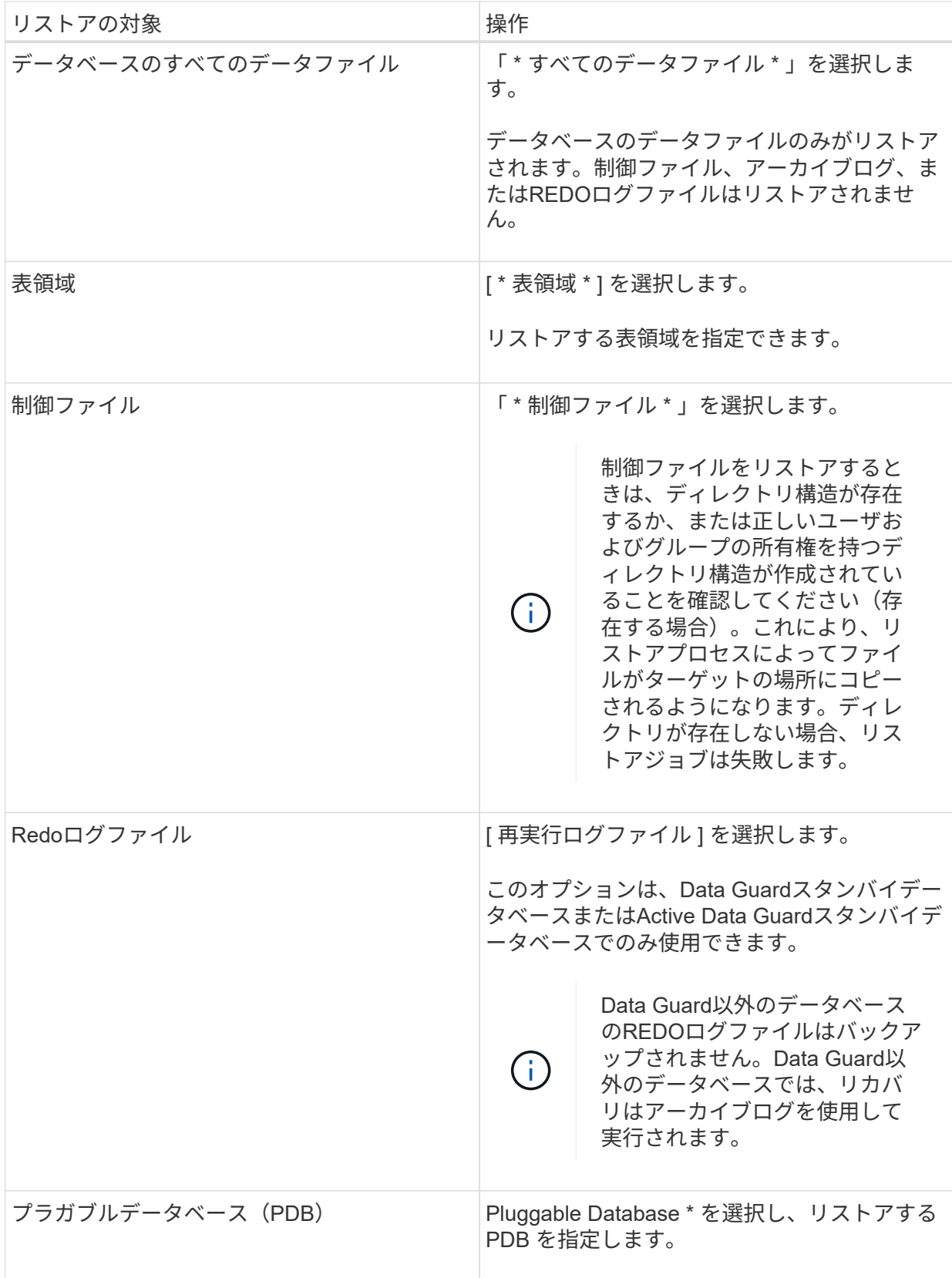

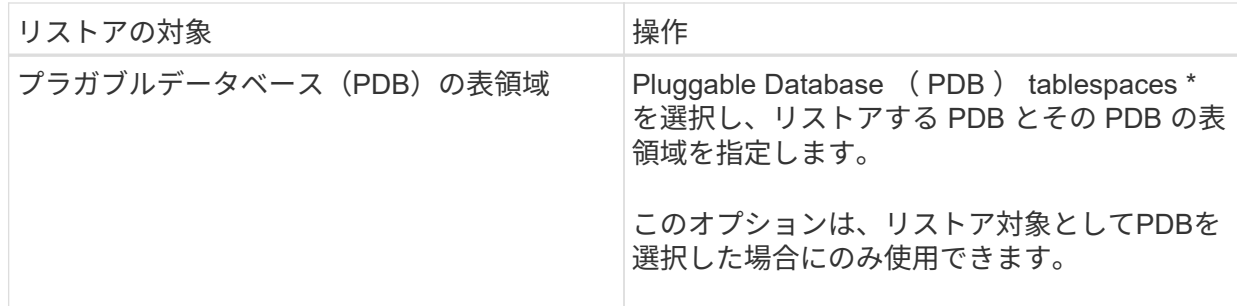

d. リストアとリカバリに必要な場合は、「 \* データベースの状態を変更」を選択して、データベース の状態をリストアとリカバリ処理の実行に必要な状態に変更します。

データベースの状態には、open、mounted、started、およびshutdownがあります。データベース の状態が上位で、リストア処理を実行するために下位の状態に変更する必要がある場合は、この チェックボックスをオンにする必要があります。データベースの状態が低いものの、リストア処 理を実行するために高い状態に変更する必要がある場合は、このチェックボックスをオンにして いなくても、データベースの状態が自動的に変更されます。

データベースがOPEN状態であり、リストアのためにデータベースをMOUNTED状態にする必要があ る場合は、このチェック・ボックスを選択した場合にのみ、データベースの状態が変更されます。

a. バックアップ後に新しいデータファイルが追加された場合や、 LUN が LVM ディスクグループに 追加、削除、再作成された場合にインプレースリストアを実行するには、 \* Force in place restore \* を選択します。

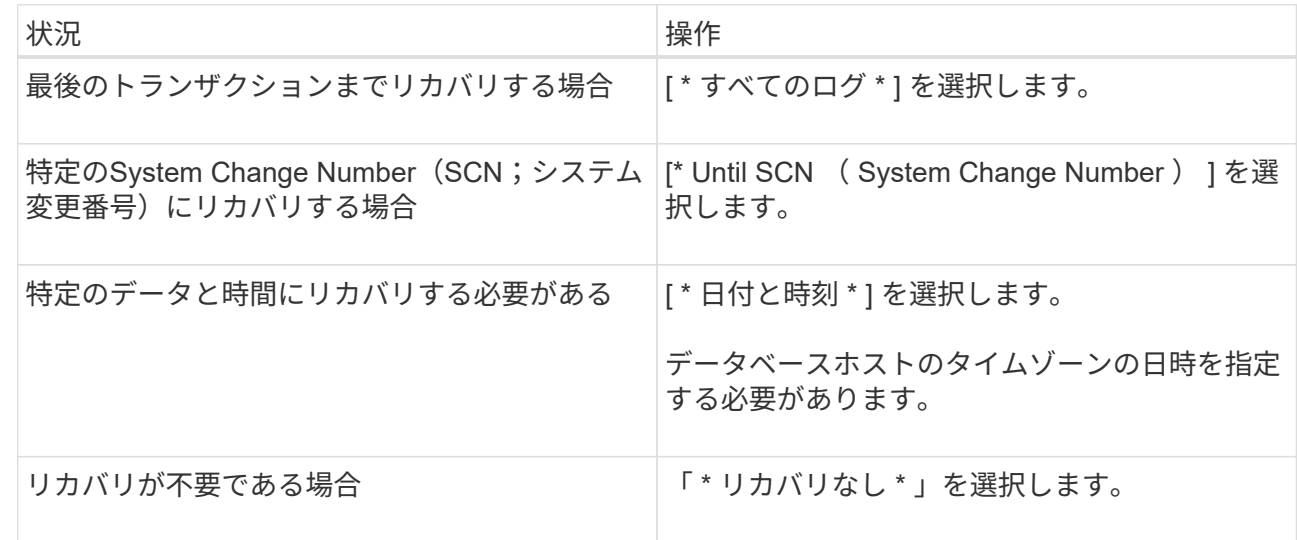

7. Recovery Scope ページで、次のアクションを実行します。

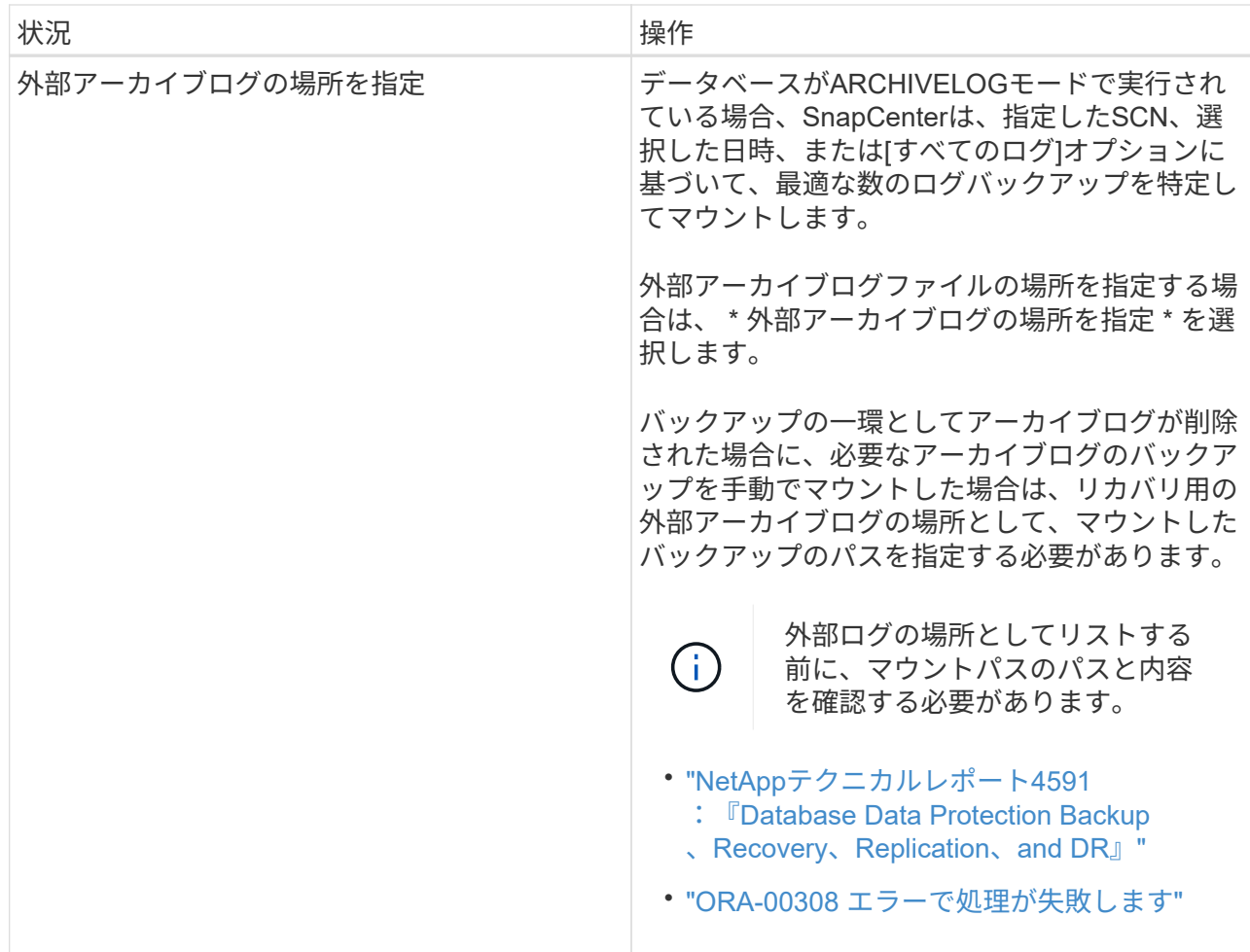

アーカイブログボリュームが保護されておらず、データボリュームが保護されている場合は、セカン ダリバックアップからリカバリを伴うリストアを実行できません。リストアするには、「 \* リカバリ なし \* 」を選択する必要があります。

OPEN DATABASEオプションを選択してRACデータベースをリカバリする場合、リカバリ処理が開始 されたRACインスタンスだけがOPEN状態に戻ります。

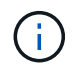

Data GuardスタンバイデータベースおよびActive Data Guardスタンバイデータベース では、リカバリがサポートされません。

8. PreOps ページで、リストア処理の前に実行するプリスクリプトのパスと引数を入力します。

プリスクリプトは、 /var/opt/snapcenter /spl/scripts\_path またはこのパス内の任意のフォルダに保存 する必要があります。デフォルトでは、 /var/opt/snapcenter /spl/scripts\_path が読み込まれます。スク リプトを保存するフォルダをこのパス内に作成してある場合は、パス内のそれらのフォルダを指定す る必要があります。

スクリプトのタイムアウト値を指定することもできます。デフォルト値は60秒です。

SnapCenterでは、プリスクリプトとポストスクリプトの実行時に、事前定義された環境変数を使用で きます。 ["](#page-7-0)[詳細](#page-7-0)["](#page-7-0)

9. PostOps ページで、次の手順を実行します。

a. リストア処理のあとに実行するポストスクリプトのパスと引数を入力します。

ポストスクリプトは、 /var/opt/snapcenter /spl/scripts\_or のいずれか、このパス内の任意のフォ ルダに保存する必要があります。デフォルトでは、 /var/opt/snapcenter /spl/scripts\_path が読み込 まれます。スクリプトを保存するフォルダをこのパス内に作成してある場合は、パス内のそれら のフォルダを指定する必要があります。

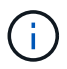

リストア処理が失敗した場合、ポストスクリプトは実行されず、クリーンアップア クティビティが直接トリガーされます。

b. リカバリ後にデータベースを開く場合は、このチェックボックスを選択します。

リカバリ後にデータベースを開くように指定した場合は、制御ファイルがあるかどうかに関係な くコンテナデータベース(CDB)をリストアしたあと、またはCDB制御ファイルのみをリストア したあとにCDBのみが開き、CDB内のPluggable Database(PDB)は開きません。

RACセットアップでは、リカバリに使用されるRACインスタンスのみがリカバリ後に開かれま す。

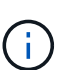

制御ファイルを含むユーザ表領域、制御ファイルを含む/含まないシステム表領域、制 御ファイルを含む/含まないPDBをリストアすると、リストア処理に関連するPDBの状 態だけが元の状態に変更されます。リストアに使用されなかった他のPDBの状態は保存 されていないため、元の状態に変更されません。リストアに使用されなかったPDBの状 態を手動で変更する必要があります。

10. [ 通知 ] ページの [ 電子メールの設定 \*] ドロップダウンリストから、電子メール通知を送信するシナリ オを選択します。

また、送信者と受信者のEメールアドレス、およびEメールの件名を指定する必要があります。実行し たリストア処理のレポートを添付する場合は、 [ ジョブレポートの添付 ] を選択する必要があります。

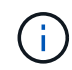

Eメール通知を使用する場合は、GUIまたはPowerShellコマンドSet-SmSmSmtpServerを使 用して、SMTPサーバの詳細を指定しておく必要があります。

- 1. 概要を確認し、 [完了] をクリックします。
- 2. 操作の進行状況を監視するには、 \* Monitor \* > \* Jobs \* をクリックします。
- 詳細はこちら \*
- ["SnapCenter](https://kb.netapp.com/Advice_and_Troubleshooting/Data_Protection_and_Security/SnapCenter/Oracle_RAC_One_Node_database_is_skipped_for_performing_SnapCenter_operations) [処理では、](https://kb.netapp.com/Advice_and_Troubleshooting/Data_Protection_and_Security/SnapCenter/Oracle_RAC_One_Node_database_is_skipped_for_performing_SnapCenter_operations) [Oracle RAC One Node](https://kb.netapp.com/Advice_and_Troubleshooting/Data_Protection_and_Security/SnapCenter/Oracle_RAC_One_Node_database_is_skipped_for_performing_SnapCenter_operations) [データベースがス](https://kb.netapp.com/Advice_and_Troubleshooting/Data_Protection_and_Security/SnapCenter/Oracle_RAC_One_Node_database_is_skipped_for_performing_SnapCenter_operations)[キ](https://kb.netapp.com/Advice_and_Troubleshooting/Data_Protection_and_Security/SnapCenter/Oracle_RAC_One_Node_database_is_skipped_for_performing_SnapCenter_operations)[ップされます](https://kb.netapp.com/Advice_and_Troubleshooting/Data_Protection_and_Security/SnapCenter/Oracle_RAC_One_Node_database_is_skipped_for_performing_SnapCenter_operations)["](https://kb.netapp.com/Advice_and_Troubleshooting/Data_Protection_and_Security/SnapCenter/Oracle_RAC_One_Node_database_is_skipped_for_performing_SnapCenter_operations)
- ["](https://kb.netapp.com/Advice_and_Troubleshooting/Data_Protection_and_Security/SnapCenter/Failed_to_restore_from_a_secondary_SnapMirror_or_SnapVault_location)[セカンダリの](https://kb.netapp.com/Advice_and_Troubleshooting/Data_Protection_and_Security/SnapCenter/Failed_to_restore_from_a_secondary_SnapMirror_or_SnapVault_location) [SnapMirror](https://kb.netapp.com/Advice_and_Troubleshooting/Data_Protection_and_Security/SnapCenter/Failed_to_restore_from_a_secondary_SnapMirror_or_SnapVault_location) [または](https://kb.netapp.com/Advice_and_Troubleshooting/Data_Protection_and_Security/SnapCenter/Failed_to_restore_from_a_secondary_SnapMirror_or_SnapVault_location) [SnapVault](https://kb.netapp.com/Advice_and_Troubleshooting/Data_Protection_and_Security/SnapCenter/Failed_to_restore_from_a_secondary_SnapMirror_or_SnapVault_location) [の場](https://kb.netapp.com/Advice_and_Troubleshooting/Data_Protection_and_Security/SnapCenter/Failed_to_restore_from_a_secondary_SnapMirror_or_SnapVault_location)[所](https://kb.netapp.com/Advice_and_Troubleshooting/Data_Protection_and_Security/SnapCenter/Failed_to_restore_from_a_secondary_SnapMirror_or_SnapVault_location)[からリストアできませんでした](https://kb.netapp.com/Advice_and_Troubleshooting/Data_Protection_and_Security/SnapCenter/Failed_to_restore_from_a_secondary_SnapMirror_or_SnapVault_location)["](https://kb.netapp.com/Advice_and_Troubleshooting/Data_Protection_and_Security/SnapCenter/Failed_to_restore_from_a_secondary_SnapMirror_or_SnapVault_location)
- ["](https://kb.netapp.com/Advice_and_Troubleshooting/Data_Protection_and_Security/SnapCenter/Failed_to_restore_when_a_backup_of_an_orphan_incarnation_is_selected)[孤立](https://kb.netapp.com/Advice_and_Troubleshooting/Data_Protection_and_Security/SnapCenter/Failed_to_restore_when_a_backup_of_an_orphan_incarnation_is_selected)[したインカ](https://kb.netapp.com/Advice_and_Troubleshooting/Data_Protection_and_Security/SnapCenter/Failed_to_restore_when_a_backup_of_an_orphan_incarnation_is_selected)[ネ](https://kb.netapp.com/Advice_and_Troubleshooting/Data_Protection_and_Security/SnapCenter/Failed_to_restore_when_a_backup_of_an_orphan_incarnation_is_selected)[ーションのバックアップからのリストアに失敗しました](https://kb.netapp.com/Advice_and_Troubleshooting/Data_Protection_and_Security/SnapCenter/Failed_to_restore_when_a_backup_of_an_orphan_incarnation_is_selected)["](https://kb.netapp.com/Advice_and_Troubleshooting/Data_Protection_and_Security/SnapCenter/Failed_to_restore_when_a_backup_of_an_orphan_incarnation_is_selected)
- ["AIX](https://kb.netapp.com/Advice_and_Troubleshooting/Data_Protection_and_Security/SnapCenter/What_are_the_customizable_parameters_for_backup_restore_and_clone_operations_on_AIX_systems) [システムでのバックアップ、リストア、クローニングの](https://kb.netapp.com/Advice_and_Troubleshooting/Data_Protection_and_Security/SnapCenter/What_are_the_customizable_parameters_for_backup_restore_and_clone_operations_on_AIX_systems)[各](https://kb.netapp.com/Advice_and_Troubleshooting/Data_Protection_and_Security/SnapCenter/What_are_the_customizable_parameters_for_backup_restore_and_clone_operations_on_AIX_systems)[処理のパラ](https://kb.netapp.com/Advice_and_Troubleshooting/Data_Protection_and_Security/SnapCenter/What_are_the_customizable_parameters_for_backup_restore_and_clone_operations_on_AIX_systems)[メ](https://kb.netapp.com/Advice_and_Troubleshooting/Data_Protection_and_Security/SnapCenter/What_are_the_customizable_parameters_for_backup_restore_and_clone_operations_on_AIX_systems)[ータをカスタマイ](https://kb.netapp.com/Advice_and_Troubleshooting/Data_Protection_and_Security/SnapCenter/What_are_the_customizable_parameters_for_backup_restore_and_clone_operations_on_AIX_systems)[ズ](https://kb.netapp.com/Advice_and_Troubleshooting/Data_Protection_and_Security/SnapCenter/What_are_the_customizable_parameters_for_backup_restore_and_clone_operations_on_AIX_systems)[できま](https://kb.netapp.com/Advice_and_Troubleshooting/Data_Protection_and_Security/SnapCenter/What_are_the_customizable_parameters_for_backup_restore_and_clone_operations_on_AIX_systems) [す](https://kb.netapp.com/Advice_and_Troubleshooting/Data_Protection_and_Security/SnapCenter/What_are_the_customizable_parameters_for_backup_restore_and_clone_operations_on_AIX_systems)["](https://kb.netapp.com/Advice_and_Troubleshooting/Data_Protection_and_Security/SnapCenter/What_are_the_customizable_parameters_for_backup_restore_and_clone_operations_on_AIX_systems)

## <span id="page-14-0"></span>ポイントインタイムリカバリを使用した表領域のリストアとリ カバリ

データベース内の他の表領域に影響を与えることなく、破損または削除された表領域の

サブセットをリストアできます。SnapCenterは、RMANを使用して表領域のポイントイ ンタイムリカバリ(PITR)を実行します。

- 始める前に \*
- 表領域のPITRを実行するために必要なバックアップをカタログ化してマウントする必要があります。
- root以外のユーザとしてプラグインをインストールした場合は、実行権限をプリスクリプトディレクトリ とポストスクリプトディレクトリに手動で割り当てる必要があります。
- このタスクについて \*

PITR処理中、RMANは指定された補助デスティネーションに補助インスタンスを作成します。補助デスティ ネーションには、マウントポイントまたはASMディスクグループを指定できます。マウントされた場所に十 分なスペースがある場合は、専用のマウントポイントの代わりにいずれかのマウントされた場所を再利用でき ます。

日時またはSCNを指定すると、ソースデータベースに表領域がリストアされます。

ASM、NFS、SAN環境にある複数の表領域を選択してリストアできます。たとえば、表領域TS2とTS3がNFS 上にあり、TS4がSAN上にある場合、1回のPITR処理ですべての表領域をリストアできます。

RACセットアップでは、RACの任意のノードから表領域のPITRを実行できます。

• 手順 \*

 $\left(\begin{smallmatrix} 1\ 1\end{smallmatrix}\right)$ 

- 1. 左側のナビゲーションペインで、 \* リソース \* をクリックし、リストから適切なプラグインを選択し ます。
- 2. [ リソース ] ページで、 [ \* 表示 ] リストから [ \* データベース \* ] または [ \* リソースグループ \* ] を選 択します。
- 3. データベースの詳細ビューまたはリソースグループの詳細ビューで、タイプが単一インスタンス(マ ルチテナント)のデータベースを選択します。

データベーストポロジページが表示されます。

4. Manage Copies (コピーの管理) ビューから、プライマリまたはセカンダリ (ミラーまたはレプリケ ートされた)ストレージシステムから \* Backups (バックアップ) \* を選択します。

バックアップがカタログ化されていない場合は、バックアップを選択し、 \* Catalog \* をクリックしま す。

5.

カタログ化されたバックアップを選択し、\*\*をクリックします 1

- 6. Restore Scope ページで、次のタスクを実行します。
	- a. Real Application Clusters(RAC)環境でデータベースのバックアップを選択した場合は、RACノ ードを選択します。
	- b. [ \* 表領域 \* ] を選択し、リストアする表領域を指定します。

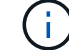

SYSAUX、SYSTEM、およびUNDOテーブルスペースではPITRを実行できません。

c. リストアとリカバリに必要な場合は、「 \* データベースの状態を変更」を選択して、データベース

の状態をリストアとリカバリ処理の実行に必要な状態に変更します。

- 7. [Recovery Scope]ページで、次のいずれかを実行します。
	- ・特定の System Change Number ( SCN )までリカバリする場合は、「 \* Until SCN \* 」を選択 し、 SCN と補助のデスティネーションを指定します。
	- 特定の日時にリカバリする場合は、 [ \* 日付と時刻 \* ( \* Date and Time \* ) ] を選択して、日時と 補助的な保存先を指定します。

SnapCenterは、指定したSCNまたは選択した日時に基づいて、PITRの実行に必要なデータバック アップとログバックアップの最適な数を特定し、マウントしてカタログ化します。

8. PreOps ページで、リストア処理の前に実行するプリスクリプトのパスと引数を入力します。

プリスクリプトは、/var/opt/snapcenter/spl/scriptsパスまたはこのパス内の任意のフォルダに保存して ください。デフォルトでは、/var/opt/snapcenter/spl/scriptsパスが入力されています。スクリプトを保 存するフォルダをこのパス内に作成してある場合は、パス内のそれらのフォルダを指定する必要があ ります。

スクリプトのタイムアウト値を指定することもできます。デフォルト値は60秒です。

SnapCenterでは、プリスクリプトとポストスクリプトの実行時に、事前定義された環境変数を使用できま す。 ["](#page-7-0)[詳細](#page-7-0)["](#page-7-0)

- 1. PostOps ページで、次の手順を実行します。
	- a. リストア処理のあとに実行するポストスクリプトのパスと引数を入力します。

 $\left(\begin{smallmatrix} 1\ 1\end{smallmatrix}\right)$ 

リストア処理が失敗した場合、ポストスクリプトは実行されず、クリーンアップア クティビティが直接トリガーされます。

- b. リカバリ後にデータベースを開く場合は、このチェックボックスを選択します。
- 2. [ 通知 ] ページの [ 電子メールの設定 \*] ドロップダウンリストから、電子メール通知を送信するシナリ オを選択します。
- 3. 概要を確認し、 [ 完了 ] をクリックします。
- 4. 操作の進行状況を監視するには、 \* Monitor \* > \* Jobs \* をクリックします。

## <span id="page-16-0"></span>ポイントインタイムリカバリを使用したプラガブルデータベー スのリストアとリカバリ

コンテナデータベース(CDB)内の他のPDBに影響を与えることなく、破損またはドロ ップされたプラガブルデータベース(PDB)をリストアおよびリカバリできま す。SnapCenterは、RMANを使用してPDBのポイントインタイムリカバリ(PITR)を実 行します。

- 始める前に \*
- PDBのPITRを実行するために必要なバックアップをカタログ化してマウントする必要があります。

 $\left(\mathsf{i}\right)$ 

RACセットアップでは、RACセットアップのすべてのノードでPDBを手動で閉じる(状態 をMOUNTEDに変更する)必要があります。

- root以外のユーザとしてプラグインをインストールした場合は、実行権限をプリスクリプトディレクトリ とポストスクリプトディレクトリに手動で割り当てる必要があります。
- このタスクについて \*

PITR処理中、RMANは指定された補助デスティネーションに補助インスタンスを作成します。補助デスティ ネーションには、マウントポイントまたはASMディスクグループを指定できます。マウントされた場所に十 分なスペースがある場合は、専用のマウントポイントの代わりにいずれかのマウントされた場所を再利用でき ます。

PDBのPITRを実行するには、日付と時刻またはSCNを指定する必要があります。RMANは、読み取り/書き込 み、読み取り専用、またはデータファイルを含むドロップされたPDBをリカバリできます。

リストアおよびリカバリを実行できるのは、次の場合だけです。

- 一度に1つのPDB
- PDB内の1つの表領域
- 同じPDBの複数の表領域

 $\left( \cdot \right)$ RACセットアップでは、RACの任意のノードから表領域のPITRを実行できます。

- 手順 \*
	- 1. 左側のナビゲーションペインで、 \* リソース \* をクリックし、リストから適切なプラグインを選択し ます。
	- 2. [ リソース ] ページで、 [ \* 表示 ] リストから [ \* データベース \* ] または [ \* リソースグループ \* ] を選 択します。
	- 3. データベースの詳細ビューまたはリソースグループの詳細ビューで、タイプが単一インスタンス(マ ルチテナント)のデータベースを選択します。

データベーストポロジページが表示されます。

4. Manage Copies (コピーの管理)ビューから、プライマリまたはセカンダリ(ミラーまたはレプリケ ートされた)ストレージシステムから \* Backups (バックアップ) \* を選択します。

バックアップがカタログ化されていない場合は、バックアップを選択し、 \* Catalog \* をクリックしま す。

- 5. カタログ化されたバックアップを選択し、\*\*をクリックします 1
- 6. Restore Scope ページで、次のタスクを実行します。
	- a. Real Application Clusters (RAC) 環境でデータベースのバックアップを選択した場合は、RACノ ードを選択します。
	- b. PDB内のPDBと表領域のどちらをリストアするかに応じて、次のいずれかの操作を実行します。

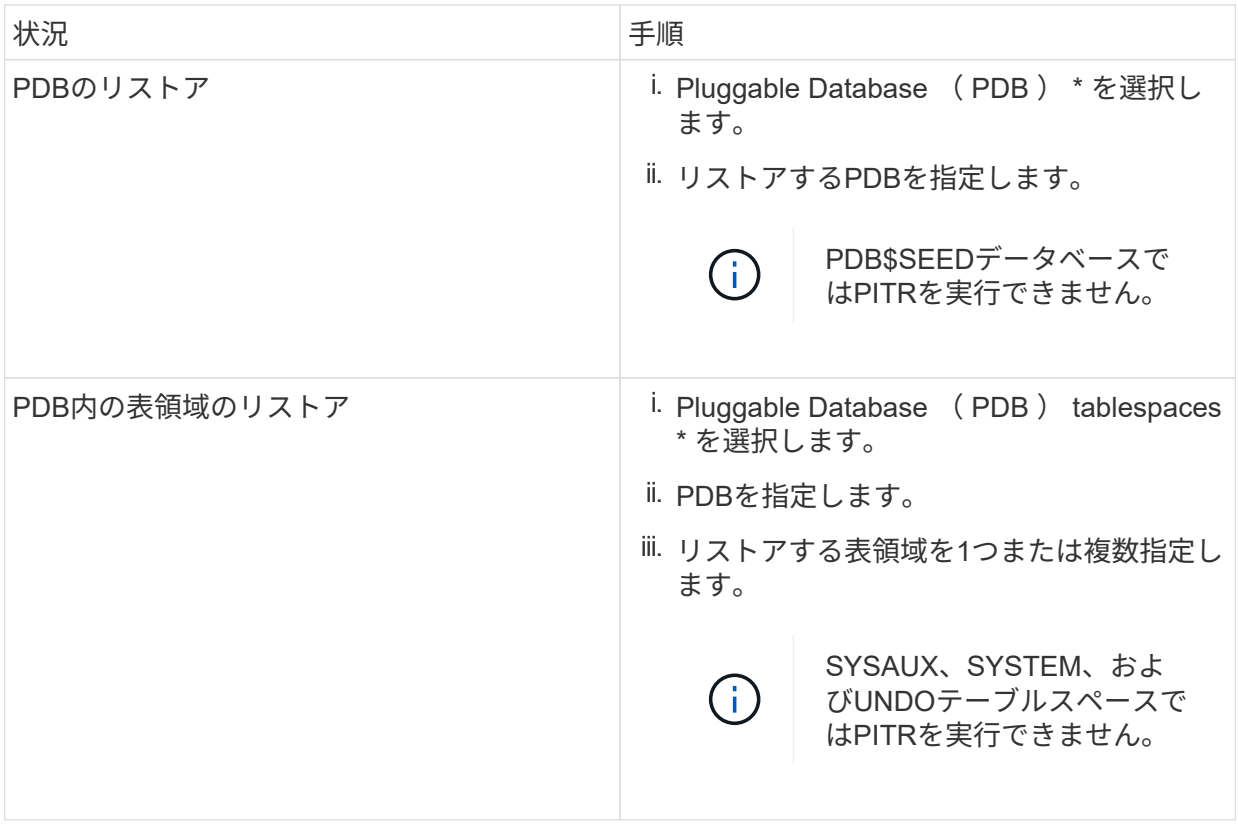

- c. リストアとリカバリに必要な場合は、「 \* データベースの状態を変更」を選択して、データベース の状態をリストアとリカバリ処理の実行に必要な状態に変更します。
- 7. [Recovery Scope]ページで、次のいずれかを実行します。
	- ・特定の System Change Number ( SCN )までリカバリする場合は、「 \* Until SCN \* 」を選択 し、 SCN と補助のデスティネーションを指定します。
	- 特定の日時にリカバリする場合は、 [ \* 日付と時刻 \* ( \* Date and Time \* ) ] を選択して、日時と 補助的な保存先を指定します。

SnapCenterは、指定したSCNまたは選択した日時に基づいて、PITRの実行に必要なデータバック アップとログバックアップの最適な数を特定し、マウントしてカタログ化します。

8. PreOps ページで、リストア処理の前に実行するプリスクリプトのパスと引数を入力します。

プリスクリプトは、/var/opt/snapcenter/spl/scriptsパスまたはこのパス内の任意のフォルダに保存して ください。デフォルトでは、/var/opt/snapcenter/spl/scriptsパスが入力されています。スクリプトを保 存するフォルダをこのパス内に作成してある場合は、パス内のそれらのフォルダを指定する必要があ ります。

スクリプトのタイムアウト値を指定することもできます。デフォルト値は60秒です。

SnapCenterでは、プリスクリプトとポストスクリプトの実行時に、事前定義された環境変数を使用できま す。 ["](#page-7-0)[詳細](#page-7-0)["](#page-7-0)

1. PostOps ページで、次の手順を実行します。

a. リストア処理のあとに実行するポストスクリプトのパスと引数を入力します。

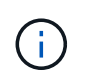

リストア処理が失敗した場合、ポストスクリプトは実行されず、クリーンアップア クティビティが直接トリガーされます。

b. リカバリ後にデータベースを開く場合は、このチェックボックスを選択します。

RACセットアップでは、データベースがリカバリされたノードでのみPDBが開きます。リカバリ したPDBは、RACセットアップの他のすべてのノードで手動で開く必要があります。

- 2. [ 通知 ] ページの [ 電子メールの設定 \*] ドロップダウンリストから、電子メール通知を送信するシナリ オを選択します。
- 3. 概要を確認し、 [ 完了 ] をクリックします。
- 4. 操作の進行状況を監視するには、 \* Monitor \* > \* Jobs \* をクリックします。

## <span id="page-19-0"></span>**UNIX**コマンドを使用した**Oracle**データベースのリストアとリカ バリ

リストアとリカバリのワークフローには、計画、リストア処理とリカバリ処理の実行、 および処理の監視が含まれます。

- このタスクについて \*
- 次のコマンドを実行して、SnapCenterサーバとの接続を確立し、バックアップをリスト表示してその情報 を取得し、バックアップをリストアする必要があります。

コマンドで使用できるパラメータとその説明については、 Get-Help\_command\_name \_ を実行して取得 できます。または、を参照することもできます ["SnapCenter](https://library.netapp.com/ecm/ecm_download_file/ECMLP2886896) [ソ](https://library.netapp.com/ecm/ecm_download_file/ECMLP2886896)[フトウェアコマンドリファレンス](https://library.netapp.com/ecm/ecm_download_file/ECMLP2886896)[ガ](https://library.netapp.com/ecm/ecm_download_file/ECMLP2886896)[イド](https://library.netapp.com/ecm/ecm_download_file/ECMLP2886896) ["](https://library.netapp.com/ecm/ecm_download_file/ECMLP2886896)。

- SnapMirror Business Continuity(SM-BC)リストア処理を実行するには、プライマリロケーションからバ ックアップを選択する必要があります。
- 手順 \*
	- 1. 指定されたユーザ用に SnapCenter サーバとの接続セッションを開始します: *Open-SmConnection*
	- 2. リストアするバックアップに関する情報を取得します: *Get-SmBackup*
	- 3. 指定したバックアップに関する詳細情報を取得します: *Get-SmBackupDetails*

このコマンドは、指定したバックアップIDで指定したリソースのバックアップに関する詳細情報を取 得します。情報には、データベース名、バージョン、ホーム、開始SCNと終了SCN、表領域、プラガ ブルデータベース、およびその表領域が含まれます。

4. バックアップからデータをリストアする: *Restore-SmBackup*

### <span id="page-19-1"></span>**Oracle**データベースのリストア処理を監視する

[Jobs]ページを使用して、さまざまなSnapCenterリストア処理の進捗状況を監視できま す。処理の進捗状況を確認して、処理が完了するタイミングや問題が発生していないか を確認できます。

タスクの内容

リストア後の状態によって、リストア処理後のリソースの状況と、追加で実行できるリストア操作がわかりま す。

[Jobs]ページには、処理の状態を示す次のアイコンが表示されます。

- 実行中
- √ 完了しまし
- x 失敗
- 完了(警告あり)または警告のため開始できませんでした
- キューに登録済み
- 2 キャンセル済み

### 手順

- 1. 左側のナビゲーションペインで、 **Monitor** をクリックします。
- 2. [\* Monitor\*] ページで、 [\* Jobs] をクリックします。
- 3. [\* ジョブ \* ] ページで、次の手順を実行します。
	- a. をクリックしてリストをフィルタリングし、リストア処理のみを表示します。
	- b. 開始日と終了日を指定します。
	- c. [\* タイプ **]** ドロップダウン・リストから、 **[** リストア \*] を選択します。
	- d. [\* Status \*] ドロップダウン・リストから、リストア・ステータスを選択します。
	- e. [ 適用( Apply ) ] をクリックして、正常に完了した操作を表示する。
- 4. リストアジョブを選択し、 \* Details \* をクリックして、ジョブの詳細を表示します。
- 5. [ \* ジョブの詳細 \* ] ページで、 [ \* ログの表示 \* ] をクリックします。

**View logs** ボタンをクリックすると、選択した操作の詳細なログが表示されます。

### <span id="page-20-0"></span>**Oracle**データベースのリストア処理をキャンセルします。

### キューに登録されているリストアジョブはキャンセルできます。

リストア処理をキャンセルするには、SnapCenter管理者またはジョブ所有者としてログインする必要があり ます。

タスクの内容

- キューに登録されたリストア処理は、 **Monitor** ページまたは **Activity** ペインからキャンセルできます。
- 実行中のリストア処理はキャンセルできません。
- キューに格納されているリストア処理は、SnapCenter GUI、PowerShellコマンドレット、またはCLIコマ ンドを使用してキャンセルできます。
- キャンセルできないリストア処理の場合、 [ ジョブのキャンセル ] ボタンは使用できません。

• ロールの作成中に [ ユーザー \ グループ ] ページで [ このロールのすべてのメンバーが他のメンバーオブジ ェクトを表示して操作できる ] を選択した場合は、そのロールを使用している間に、他のメンバーのキュ ーに登録されているリストア操作をキャンセルできます。

ステップ

次のいずれかを実行します。

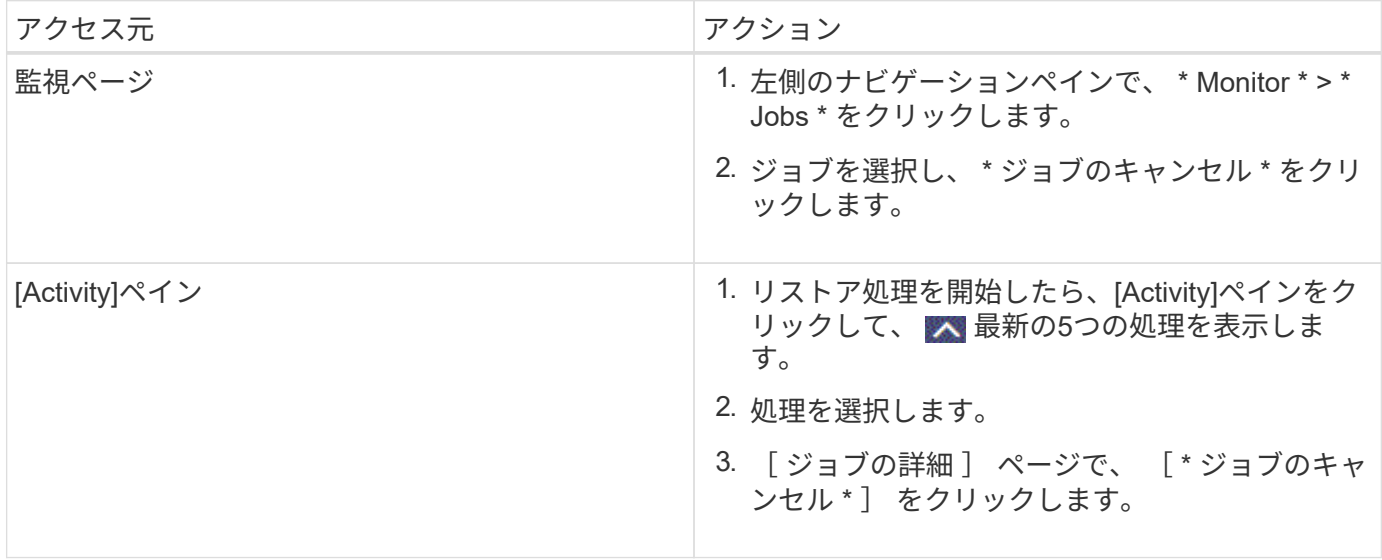

Copyright © 2024 NetApp, Inc. All Rights Reserved. Printed in the U.S.このドキュメントは著作権によって保 護されています。著作権所有者の書面による事前承諾がある場合を除き、画像媒体、電子媒体、および写真複 写、記録媒体、テープ媒体、電子検索システムへの組み込みを含む機械媒体など、いかなる形式および方法に よる複製も禁止します。

ネットアップの著作物から派生したソフトウェアは、次に示す使用許諾条項および免責条項の対象となりま す。

このソフトウェアは、ネットアップによって「現状のまま」提供されています。ネットアップは明示的な保 証、または商品性および特定目的に対する適合性の暗示的保証を含み、かつこれに限定されないいかなる暗示 的な保証も行いません。ネットアップは、代替品または代替サービスの調達、使用不能、データ損失、利益損 失、業務中断を含み、かつこれに限定されない、このソフトウェアの使用により生じたすべての直接的損害、 間接的損害、偶発的損害、特別損害、懲罰的損害、必然的損害の発生に対して、損失の発生の可能性が通知さ れていたとしても、その発生理由、根拠とする責任論、契約の有無、厳格責任、不法行為(過失またはそうで ない場合を含む)にかかわらず、一切の責任を負いません。

ネットアップは、ここに記載されているすべての製品に対する変更を随時、予告なく行う権利を保有します。 ネットアップによる明示的な書面による合意がある場合を除き、ここに記載されている製品の使用により生じ る責任および義務に対して、ネットアップは責任を負いません。この製品の使用または購入は、ネットアップ の特許権、商標権、または他の知的所有権に基づくライセンスの供与とはみなされません。

このマニュアルに記載されている製品は、1つ以上の米国特許、その他の国の特許、および出願中の特許によ って保護されている場合があります。

権利の制限について:政府による使用、複製、開示は、DFARS 252.227-7013(2014年2月)およびFAR 5252.227-19(2007年12月)のRights in Technical Data -Noncommercial Items(技術データ - 非商用品目に関 する諸権利)条項の(b)(3)項、に規定された制限が適用されます。

本書に含まれるデータは商用製品および / または商用サービス(FAR 2.101の定義に基づく)に関係し、デー タの所有権はNetApp, Inc.にあります。本契約に基づき提供されるすべてのネットアップの技術データおよび コンピュータ ソフトウェアは、商用目的であり、私費のみで開発されたものです。米国政府は本データに対 し、非独占的かつ移転およびサブライセンス不可で、全世界を対象とする取り消し不能の制限付き使用権を有 し、本データの提供の根拠となった米国政府契約に関連し、当該契約の裏付けとする場合にのみ本データを使 用できます。前述の場合を除き、NetApp, Inc.の書面による許可を事前に得ることなく、本データを使用、開 示、転載、改変するほか、上演または展示することはできません。国防総省にかかる米国政府のデータ使用権 については、DFARS 252.227-7015(b)項(2014年2月)で定められた権利のみが認められます。

#### 商標に関する情報

NetApp、NetAppのロゴ、<http://www.netapp.com/TM>に記載されているマークは、NetApp, Inc.の商標です。そ の他の会社名と製品名は、それを所有する各社の商標である場合があります。